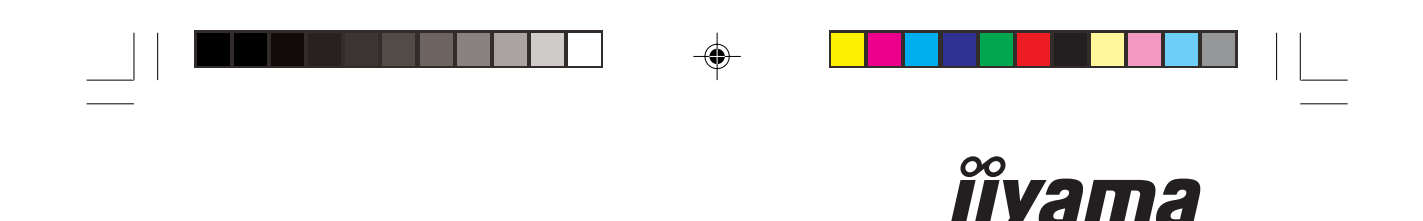

**Vision&Technology** 

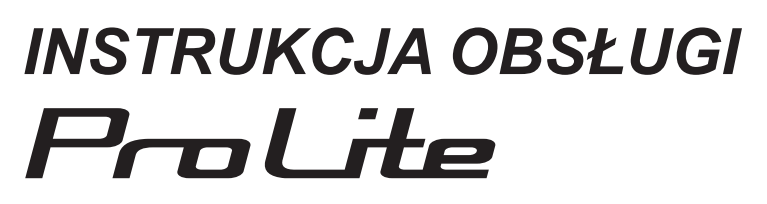

# **LCD Monitor**

 $\clubsuit$ 

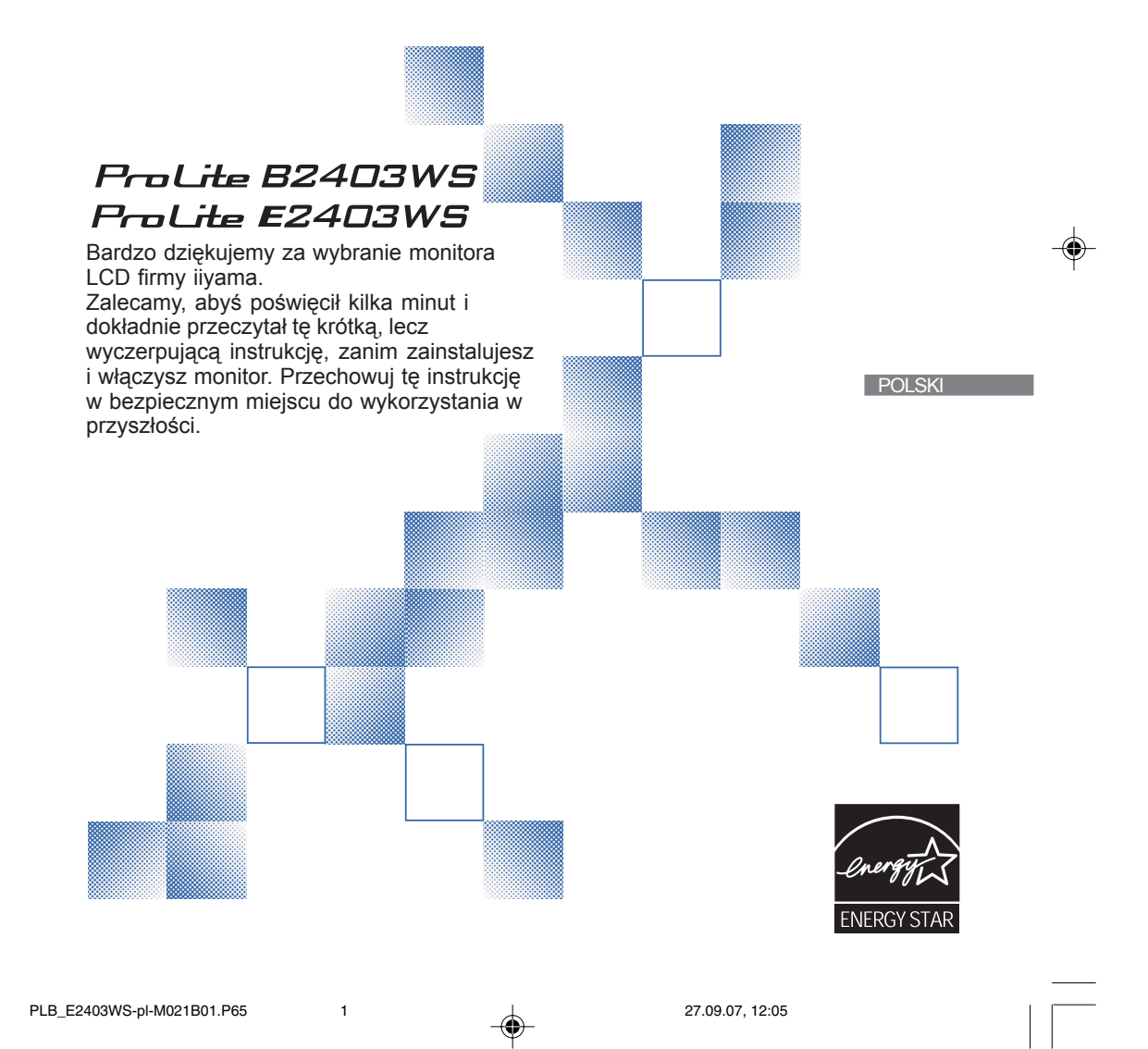

# **DEKLARACJA ZGODNOŚCI Z WYMAGANIAMI OZNAKOWANIA CE**

Ten monitor LCD spełnia wymagania dyrektywy EC 89/336/EEC "Dyrektywa o zgodności elektromagnetycznej" oraz 73/23/EEC "Dyrektywa o urządzeniach niskonapięciowych", uzupełnionych wymaganiami dyrektywy 93/68/EEC o oznakowaniu CE.

Poziom podatności elektromagnetycznej został tak dobrany, aby zapewniać prawidłowe działanie w terenie o zabudowie mieszkalnej, biznesowej i lekko przemysłowej oraz na obszarach małych przedsiębiorstw, wewnątrz i na zewnątrz budynków.

Wszystkie miejsca eksploatacji charakteryzują się połączeniem z publicznym, niskonapięciowym systemem zasilania.

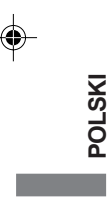

 Wszystkie znaki towarowe używane w tej instrukcji obsługi stanowią własność ich odpowiednich właścicieli. ■ Jako partner ENERGY STAR®, firma iiyama potwierdza, że niniejsze urządzenie spełnia wytyczne ENERGY STAR® dotyczące wydajności energetycznej.

⊕

Rezerwujemy sobie prawo do zmiany danych technicznych bez uprzedzenia.

# **SPIS TREŚCI**

 $\Rightarrow$ 

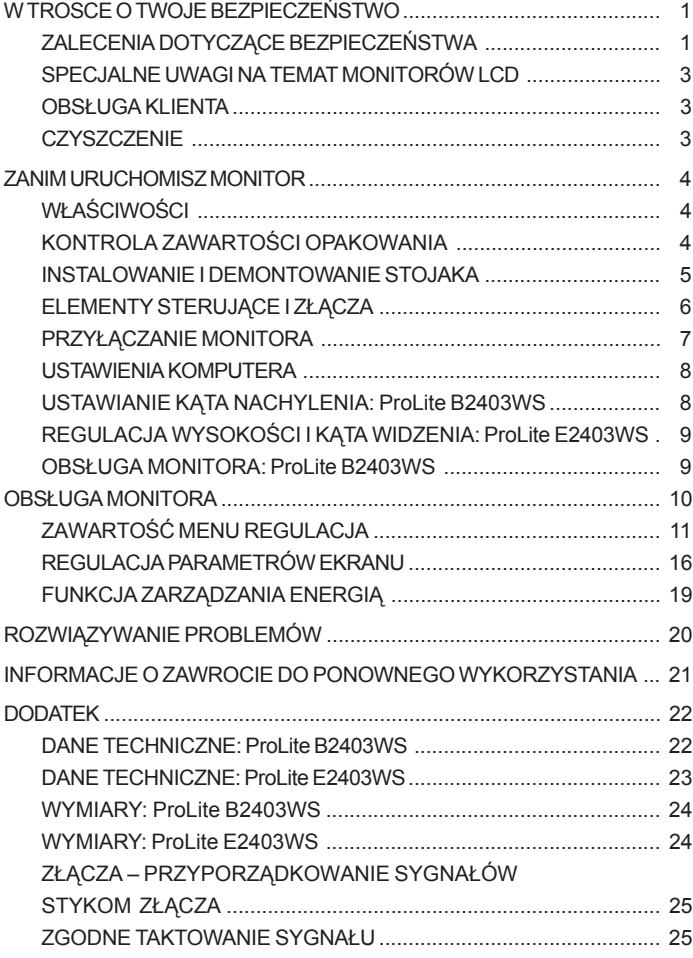

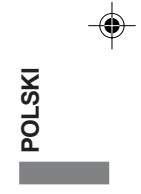

 $\sqrt{2}$ 

 $\begin{array}{c} \hline \end{array}$ 

٠

ı.

 $\begin{array}{c|c|c|c} & \multicolumn{3}{c|}{\phantom{-}}\\ \multicolumn{3}{c|}{\phantom{-}} & \multicolumn{3}{c|}{\phantom{-}}\\ \multicolumn{3}{c|}{\phantom{-}} & \multicolumn{3}{c|}{\phantom{-}}\\ \multicolumn{3}{c|}{\phantom{-}} & \multicolumn{3}{c|}{\phantom{-}}\\ \multicolumn{3}{c|}{\phantom{-}} & \multicolumn{3}{c|}{\phantom{-}}\\ \multicolumn{3}{c|}{\phantom{-}} & \multicolumn{3}{c|}{\phantom{-}}\\ \multicolumn{3}{c|}{\phantom{-}} & \multicolumn{3}{c|}{\phantom{-$ 

 $\Rightarrow$ 

. . .

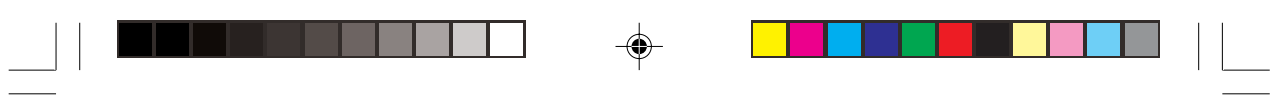

**POLSKI** 

 $\vert \ \vert$ 

PLB\_E2403WS-pl-M021B01.P65 4 27.09.07, 12:05

 $\Rightarrow$ 

 $\frac{1}{\sqrt{1-\frac{1}{2}}}$ 

# **W TROSCE O TWOJE BEZPIECZEŃSTWO**

# **ZALECENIA DOTYCZĄCE BEZPIECZEŃSTWA**

#### **OSTRZEŻENIE**

#### **ZAPRZESTAŃ UŻYTKOWANIA MONITORA, GDY CZUJESZ, ŻE WYSTĘPUJE JAKIŚ PROBLEM**

Gdy zauważysz jakiekolwiek nienormalne zjawiska, takie jak dym, dziwne dźwięki lub opary, odłącz monitor i natychmiast skontaktuj się z centrum serwisowym firmy iiyama. Dalsze używanie monitora może być niebezpieczne i spowodować pożar lub porażenie prądem elektrycznym.

#### **NIGDY NIE ZDEJMUJ OBUDOWY**

Wewnątrz monitora znajdują się obwody wysokiego napięcia. Zdjęcie obudowy może narazić na niebezpieczeństwo pożaru lub porażenia prądem elektrycznym.

#### **NIE WKŁADAJ ŻADNYCH PRZEDMIOTÓW DO MONITORA**

Nie dopuszczaj do sytuacji, aby we wnętrzu monitora znalazły się jakiekolwiek ciała stałe lub płyny, na przykład woda. W razie takiego zdarzenia, natychmiast odłącz monitor i skontaktuj się ze swym dostawcą lub z centrum serwisowym firmy iiyama. Używanie monitora z jakimikolwiek obcymi obiektami wewnątrz może spowodować pożar, porażenie prądem elektrycznym lub uszkodzenie.

#### **USTAW MONITOR NA PŁASKIEJ, STABILNEJ POWIERZCHNI**

Monitor może spowodować obrażenia ciała w razie upadku lub upuszczenia.

#### **NIE UŻYWAJ MONITORA W POBLIŻU WODY**

Nie używaj monitora w miejscach, gdzie mogłoby dojść do spryskania lub oblania monitora wodą, ponieważ mogłoby to spowodować pożar lub porażenie prądem elektrycznym.

#### **MONITOR NALEŻY UŻY WAĆ PRZY OKREŚLONYM ZASILANIU**

Zadbaj, aby monitor był używany tylko przy określonym zasilaniu energią elektryczną. Korzystanie z zasilania o niewłaściwym napięciu spowoduje nieprawidłowe działanie i może spowodować pożar lub porażenie prądem elektrycznym.

#### **CHROŃ PRZEWODY**

Nie rozciągaj, ani nie zginaj przewodu zasilającego, ani przewodu sygnałowego. Nie kładź monitora, ani żadnych innych ciężkich przedmiotów na przewodach. W przypadku uszkodzenia, przewody mogą spowodować pożar lub porażenie prądem elektrycznym.

#### **NIEKORZYSTNE WARUNKI POGODOWE**

Zaleca się nie używać monitora w czasie silnej burzy z wyładowaniami, ponieważ ustawiczne zaniki zasilania mogą spowodować nieprawidłowe działanie. Zaleca się także nie dotykać wtyczki w takich okolicznościach, ponieważ mogłoby to spowodować porażenie prądem elektrycznym.

W TROSCE O TWOJE BEZPIECZEŃSTWO 1

**POLSKI**

PLB\_E2403WS-pl-M021B01.P65 27.09.07, 12:05

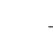

#### **PRZESTROGA**

#### **MIEJSCE USTAWIENIA MONITORA**

Nie ustawiaj monitora w miejscach, gdzie mogą wystąpić nagłe zmiany temperatury lub w przestrzeniach wilgotnych, zapylonych lub zadymionych, ponieważ mogłoby to spowodować pożar, porażenie prądem elektrycznym lub uszkodzenie. Należy również unikać takich miejsc, gdzie słońce świeci wprost na monitor.

#### **NIE UMIESZCZAJ MONITORA W MIEJSCACH STWARZAJĄCYH ZAGROŻENIE**

W przypadku ustawienia monitora w nieodpowiednim miejscu, monitor może przewrócić się i spowodować obrażenia ciała. Należy także zadbać, aby na monitorze nie były umieszczane żadne ciężkie przedmioty. Wszystkie przewody powinny być ułożone w taki sposób, aby dzieci nie mogły ich pociągać, co mogłoby spowodować obrażenia ciała.

#### **UTRZYMUJ DOBRĄ WENTYLACJĘ**

Monitor jest zaopatrzony w szczeliny wentylacyjne, aby chronić go przed przegrzaniem. Zasłonięcie tych szczelin może spowodować pożar. W celu zapewnienia odpowiedniego przepływu powietrza, monitor powinien być ustawiony w odległości przynajmniej 10 cm (lub 4 cale) od jakichkolwiek ścian.

Nie zdejmuj stojaka przechylnego, kiedy używasz monitora. W przypadku zdjęcia stojaka może dojść do zablokowania szczelin wentylacyjnych umieszczonych z tyłu obudowy i monitor może przegrzać się. To mogłoby spowodować pożar. Używanie monitora ułożonego na tylnej części, na boku, górną częścią w dół lub na dywanie albo innym miękkim materiale może także spowodować zagrożenie.

#### **ODŁĄCZ PRZEWODY PRZED PRZEMIESZCZANIEM MONITORA**

Przed przemieszczaniem monitora wyłącz zasilanie, odłącz przewód zasilający od gniazdka oraz zadbaj o odłączenie przewodu sygnałowego. Jeżeli nie odłączysz tych przewodów, może dojść do pożaru lub porażenia prądem elektrycznym.

#### **ODŁĄCZAJ PRZEWODY MONITORA**

Gdy monitor ma nie być używany przez długi okres czasu, zaleca się pozostawienie monitora z odłączonymi przewodami.

#### **PRZY ODŁĄCZANIU PRZEWODU CHWYTAJ WTYCZKĘ**

Aby odłączyć przewód zasilający lub przewód sygnałowy, zawsze odłączaj go trzymając za wtyczkę. Nigdy nie ciągnij samego przewodu, ponieważ może to spowodować pożar lub porażenie prądem elektrycznym.

#### **NIE DOTYKAJ WTYCZEK WILGOTNYMI DŁONIAMI**

Wyjmowanie lub wkładanie wtyczki do gniazda wilgotnymi dłoniami może być przyczyną porażenia prądem elektrycznym.

#### **UMIESZCZANIE MONITORA NA KOMPUTERZE**

Upewnij się, czy komputer jest wystarczająco wytrzymały, aby utrzymać masę monitora, ponieważ w przeciwnym razie może dojść do uszkodzenia komputera.

#### **NIE KŁADŹ DYSKIETEK W POBLIŻU GŁOŚNIKÓW**

Dane zarejestrowane metodą magnetyczną, tak jak w przypadku dyskietek, mogą uszkodzić się w wyniku oddziaływania pola magnetycznego wytwarzanego przez głośniki, jeśli dyskietki zostaną umieszczone na głośnikach lub w ich pobliżu.

#### **INNE ZALECENIA**

**POLSKI**

#### **ZALECENIA DOTYCZĄCE ERGONOMII**

W celu wyeliminowania zmęczenia oczu nie używaj monitora ustawionego na jasnym tle lub w ciemnym pomieszczeniu. Aby zapewnić optymalne warunki oglądania, monitor powinien być ustawiony na wysokości tuż poniżej poziomu oczu i w odległości 40-60 cm (16-24 cali) od oczu. Kiedy używa się monitora przez długi okres czasu, zalecane jest przerywanie pracy co godzinę na dziesięć minut, ponieważ ciągłe patrzenie na ekran może spowodować przemęczenie wzroku.

2 W TROSCE O TWOJE BEZPIECZEŃSTWO

PLB E2403WS-pl-M021B01.P65 6 6 1 1 27.09.07, 12:05

# **SPECJALNE UWAGI NA TEMAT MONITORÓW LCD**

Przedstawione poniżej objawy są zjawiskami normalnymi w przypadku monitorów LCD i nie wskazują problemu.

- UWAGA Przy pierwszym włączeniu monitora LCD, obraz może nie być dopasowany do obszaru wyświetlania ze względu na typ używanego komputera. W takim przypadku należy ustawić obraz we właściwym położeniu.
	- Ze względu na naturę podświetlania, w początkowym okresie użytkowania może występować migotanie ekranu. Aby zapewnić wyeliminowanie migotania, należy wyłączyć zasilanie i włączyć je ponownie.
	- W zależności od używanego wzoru na pulpicie, możesz stwierdzić niewielką nierównomierność jasności ekranu. Ξ
	- Ze względu na właściwości ekranu LCD, po przełączeniu wyświetlanego obrazu może utrzymywać się powidok poprzedniego ekranu, jeśli ten sam obraz był wyświetlany przez kilka godzin. W takim przypadku, dzięki zmianie obrazu lub wyłączeniu zasilania na kilka godzin następuje powolna regeneracja ekranu.
	- Gdy ekran pozostaje ciemny, migocze lub nie świeci, skontaktuj się ze swym dostawcą lub centrum serwisowym firmy iiyama w celu dokonania wymiany układu podświetlania. Nigdy nie przystępuj do samodzielnych napraw.

## **OBSŁUGA KLIENTA**

- **UWAGA** Lampa jarzeniowa, stosowana w monitorze LCD może wymagać okresowej wymiany. Kwestię objęcia gwarancją tej części prosimy sprawdzić w lokalnym centrum serwisowym firmy iiyama.
	- Gdy musisz zwrócić swoje urządzenie do naprawy, a oryginalne opakowanie zostało wyrzucone, prosimy o skontaktowanie się ze swym dostawcą lub z centrum serwisowym firmy iiyama w celu uzyskania porady lub zastępczego opakowania.

#### **CZYSZCZENIE**

- **OSTRZEŻENIE** Jeśli podczas czyszczenia monitora dojdzie do wpadnięcia jakichkolwiek materiałów lub rozlania na monitor takich płynów jak woda, natychmiast odłącz przewód zasilający i skontaktuj się ze swym dostawcą lub z centrum serwisowym firmy iiyama.
- **PRZESTROGA** Przed rozpoczęciem czyszczenia monitora, należy ze względów bezpieczeństwa wyłączyć zasilanie i odłączyć przewody monitora.

**UWAGA**

- W celu ochrony panelu wyświetlacza LCD nie używaj twardych przedmiotów, aby nie doszło do zarysowania lub zatarcia ekranu.
- Nigdy nie stosuj żadnego z wymienionych poniżej silnych rozpuszczalników. Powodują one uszkodzenia obudowy i ekranu LCD. Ξ

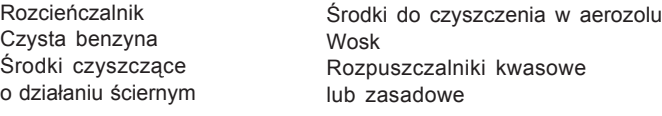

**POLSKI**

Skutkiem pozostawania obudowy przez długi okres czasu w zetknięciu z jakimikolwiek produktami z gumy lub tworzyw sztucznych może być degeneracja lub odbarwienie materiału obudowy.

**OBUDOWA** Plamy można usuwać za pomocą ściereczki lekko zwilżonej roztworem łagodnego

- detergentu. Następnie należy wytrzeć obudowę miękką suchą szmatką. Zaleca się okresowe czyszczenie za pomocą miękkiej, suchej szmatki.
- **EKRAN LCD**
	- W TROSCE O TWOJE BEZPIECZEŃSTWO 3 Nie należy używać papierowych chusteczek higienicznych, ponieważ mogą one powodować uszkodzenia ekranu LCD.

PLB\_E2403WS-pl-M021B01.P65 27.09.07, 12:05 27.09.07, 12:05

# **ZANIM URUCHOMISZ MONITOR**

# **WŁAŚCIWOŚCI**

- ◆ Kolorowy monitor LCD 61.2 cm (24.0") TFT
- **Obsługuje rozdzielczości do 1920 × 1200**
- **Wysoki kontast 2000:1 (DCR)/Jasność 300cd/m2/Szybki czas reakcji 2ms (gray-gray): ProLite B2403WS**
- **Wysoki kontast 2000:1 (DCR)/Jasność 250cd/m2/Szybki czas reakcji 2ms (gray-gray): ProLite E2403WS**
- **Cyfrowe wygładzanie znaków**
- **Automatyczna konfiguracja**
- **Stereofoniczne głośniki 2 głośniki stereofoniczne o mocy 2W**
- **Zgodność ze standardem Plug & Play VESA DDC2B Zgodność z systemami Windows® 95/98/2000/Me/XP/Vista**
- **Zarządzanie energią (zgodność ze standardem ENERGY STAR® VESA DPMS)**
- **Ergonomiczna budowa: Certyfikat zgodności z normami TCO '03 i MPR III**
- **Cyfrowy sygnał wejściowy (HDMI) dla zapewnienia jakości wyświetlanego obrazu**
- **Obrót panelu o 90°: ProLite B2403WS**
- **Zgodność ze standardem zamocowania VESA (100mm×100mm)**
- **Gniazdo zamka zabezpieczenia**

#### **KONTROLA ZAWARTOŚCI OPAKOWANIA**

**CAUTION** swym lokalnym dostawcą firmy iiyama lub z regionalnym biurem firmy iiyama. Do opakowania są dołączane wymienione poniżej akcesoria. Sprawdź, czy znajdują się one w opakowaniu razem z monitorem. Jeżeli czegoś brakuje lub coś jest uszkodzone, skontaktuj się ze

- 
- Przewód zasilający\* Przewód sygnałowy ze złączem D-Sub Przewód DVI-HDMI
	-
- Przewód audio **II** Podstawa **Instrukcja obsługi** Instrukcja obsługi

**PRZESTROGA**

**POLSKI**

Parametry znamionowe przewodu zasilającego dla obszarów, gdzie stosowane jest napięcie 120V w sieci, wynoszą 10A/125V. Jeżeli korzystasz z zasilania o wyższych parametrach znamionowych niż podane powyżej, musi być stosowany przewód zasilający o parametrach znamionowych 10A/250V. Jednakże skutkiem wystąpienia jakichkolwiek problemów lub uszkodzenia spowodowanego przez stosowanie przewodu zasilającego nie dostarczonego przez firmę iiyama jest utrata ważności wszelkich gwarancji.

4 ZANIM URUCHOMISZ MONITOR

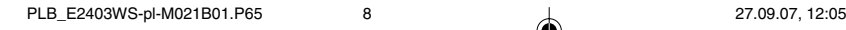

#### **INSTALOWANIE I DEMONTOWANIE STOJAKA**

Monitor wyposażony jest podstawę. Jeśli chciałabyś/chciałbyś zamocować monitor na ścianie, postępuj zgodnie z podanymi instrukcjami w celu usunięcia podstawy. W przypadku, gdy zaistnieje konieczność zwrotu towaru, prosimy upewnić się, że podstawa została dołączona.

**PRZESTROGA** ■ Umieścić monitor na stabilnej powierzchni. Monitor może spowodować obrażenia ciała lub uszkodzenia w razie upadku lub upuszczenia.

- Nie dopuszczać do silnych uderzeń monitora. Może to spowodować uszkodzenie.
- Przed zdemontowaniem lub zamontowaniem stojaka odłączyć przewody

monitora, aby uniknąć porażenia prądem elektrycznym lub uszkodzenia.

# **ProLite B2403WS**

#### **<Zamontowanie>**

- 1 Umieść kawałek miękkiego materiału na stole, by zabezpieczyć monitor przed zadrapaniem.
- 2 Połóż monitor płasko na stole przodem do dołu. Wstaw podstawę do monitora, jak pokazano na rysunku pod numerem '2'.

 3 Aby zapewnić stabilność powoli obniżaj bazę podstawy, jak pokazano na rysunku pod numerem '3' do momentu, gdy podstawa zostanie zablokowana.

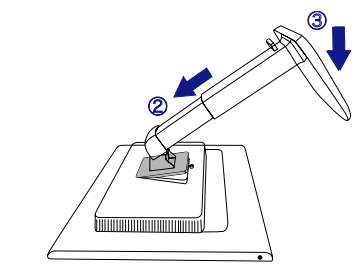

#### **ProLite E2403WS**

#### **<Zamontowanie>**

- 1 Umieść kawałek miękkiego materiału na stole,by zabezpieczyć monitor przed zadrapaniem. Połóż monitor płasko na stole przodem do dołu.
- 2 Uchwyt podstawy jest wyciągnięty, jak pokazano na rysunku.
- 3 Podłącz bazę podstawy do uchwytu podstawy.

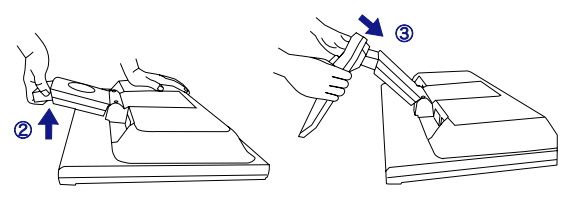

PLB\_E2403WS-pl-M021B01.P65 9 3 37.09.07, 14:50

#### **<Demontowanie>**

- 1 Umieść kawałek miękkiego materiału na stole, by zabezpieczyć monitor przedzadrapaniem. Połóż monitor płasko na stole przodem do dołu.
- 2 Naciśnij przycisk zwalniający, jak pokazano na rysunku pod numerem '2'.
- 3 Trzymając wciśnięty przycisk zwalniający, podnieś bazę podstawy, jak pokazano na rysunku pod numerem '3'.
- 4 Usuń podstawę.

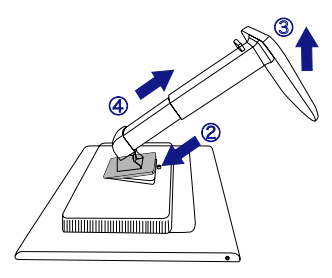

POLSK

#### **<Demontowanie>**

- 1 Umieść kawałek miękkiego materiału na stole, by zabezpieczyć monitor przed zadrapaniem. Połóż monitor płasko na stole przodem do dołu.
- 2 Odegnij widełki w zewnętrzną stronę i wyciągnij bazę podstawy z uchwytu podstawy.

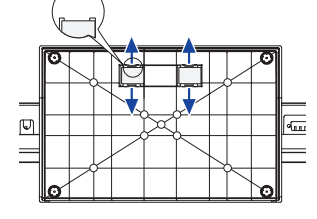

ZANIM URUCHOMISZ MONITOR 5

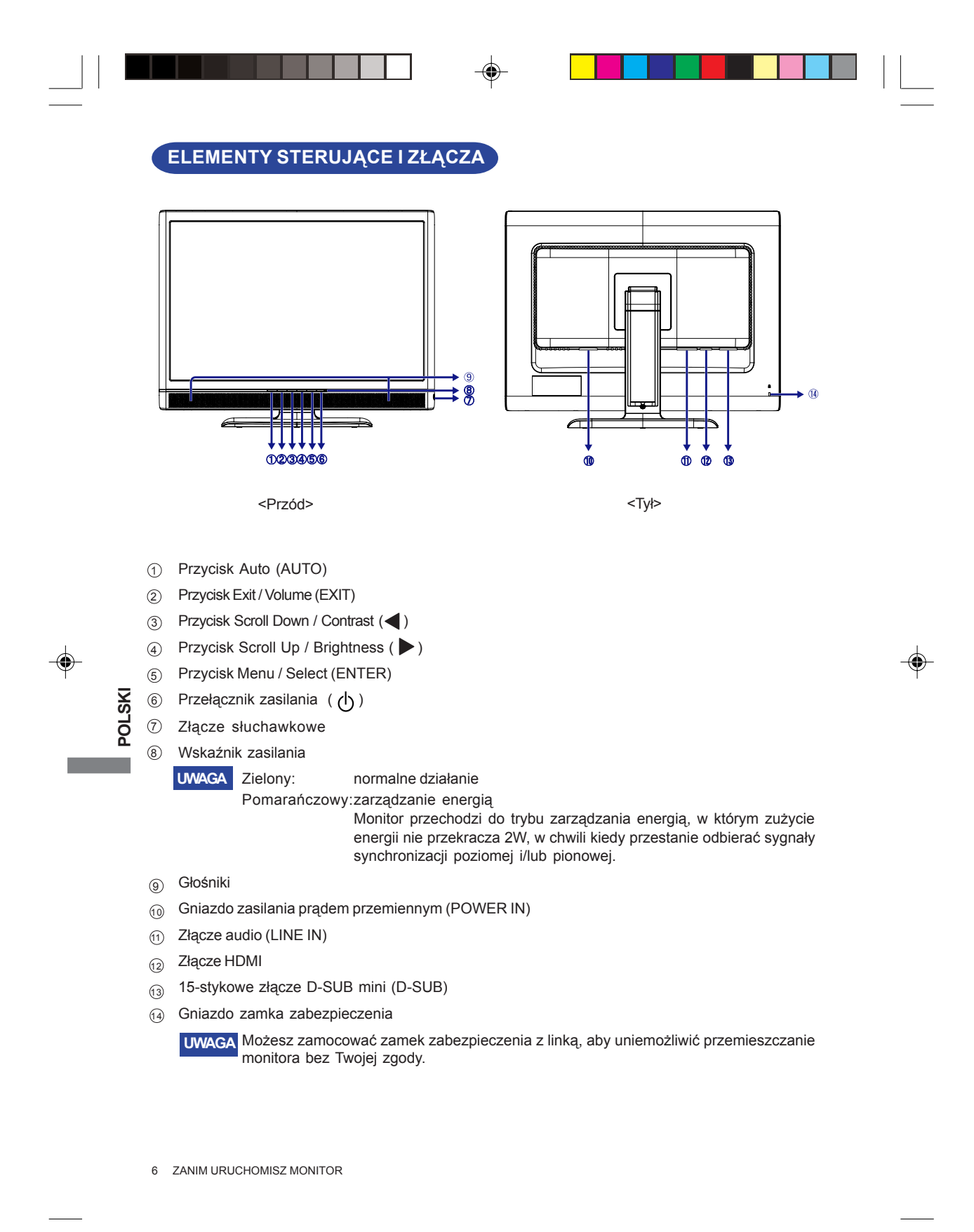

# **PRZYŁĄCZANIE MONITORA**

- Upewnij się, czy komputer i monitor są wyłączone. 1
- $\widehat{p}$  Przewodem sygnałowym połącz monitor z komputerem. (Zapoznaj się z tematem PRZYPORZĄDKOWANIE SYGNAŁÓW STYKOM ZŁĄCZA na stronie 25.)
- $3$  Połącz monitor ze sprzętem audio wykorzystując przewód audio do komputera, kiedy masz zamiar korzystać z funkcji audio.
- $\widehat{A}$  Przyłącz przewód zasilający najpierw do monitora, a następnie do gniazdka elektrycznego.
- **UWAGA ■** Przewody sygnałowe używane do łączenia komputera z monitorem mogą być różne w zależności od typu używanego komputera. Nieprawidłowe połączenie może spowodować poważne uszkodzenie zarówno monitora, jak i komputera. Przewód dostarczany wraz z monitorem to standardowy przewód z 15-stykowym złączem D-Sub. Jeżeli potrzebny jest specjalny przewód, skontaktuj się ze swym lokalnym dostawcą firmy iiyama lub z regionalnym biurem firmy iiyama.
	- W przypadku podłączenia do komputera Macintosh, skontaktuj się ze swym lokalnym dostawcą firmy iiyama lub regionalnym biurem firmy iiyama w celu uzyskania odpowiedniego złącza przejściowego.
	- Należy zadbać o dokręcenie śrub zabezpieczających na obu końcach przewodu sygnałowego.

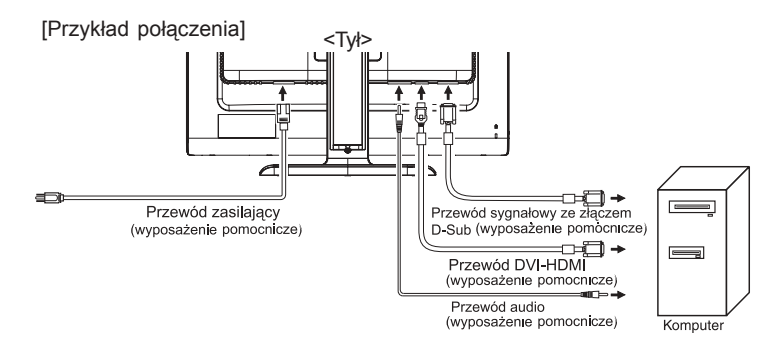

**[Mocowanie i zdejmowanie uchwytu do kabla:PLE2403]**

#### **Mocowanie** •

◈

- $\mathfrak D$  Wyciągnij haczyk.
- Przytrzymaj obie strony haczyka i wyjmij 2 pojedynczo zakładki.

#### **Zdejmowanie** •

- Umieść wszystkie kable z tyłu podstawy. 1
- Przytrzymaj obie strony haczyka i wkładaj pojedynczo 2 zakładki do otworów.

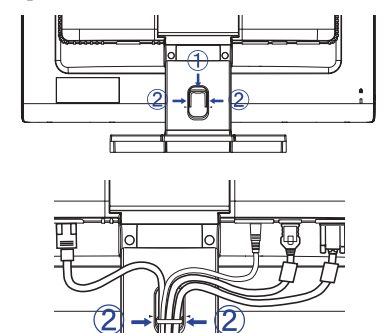

ZANIM URUCHOMISZ MONITOR 7

PLB E2403WS-pl-M021B01.P65 11 1 1 1 08.10.07, 12:15

#### **USTAWIENIA KOMPUTERA**

■ Taktowanie sygnału

Zmień na żądane taktowanie sygnału przedstawione na liście na stronie 25: ZGODNE TAKTOWANIE SYGNAŁU.

■ Windows 95/98/2000/Me/XP/Vista Plug & Play

Monitor LCD firmy iiyama jest zgodny ze standardem VESA DDC2B. Funkcja Plug & Play działa w systemach operacyjnych Windows 95/98/2000/Me/XP/Vista dzięki przyłączeniu komputera zgodnego ze standardem DDC2B za pomocą dostarczonego przewodu sygnałowego. Instalacja w systemie operacyjnym Windows 95/98/2000/Me/XP: W przypadku monitorów iiyama komputer może wymagać pliku informacji o monitorze, który można uzyskać z Internetu, korzystając z adresu:

#### http://www.iiyama.com

- **UWAGA** a Aby uzyskać dodatkowe informacje o sposobie pobierania sterownika dla monitora z ekranem dotykowym, należy odwiedzić wspomnianą powyżej witrynę internetową.
	- W większości przypadków systemów operacyjnych Macintosh lub Unix nie są wymagane sterowniki monitorów. Aby uzyskać więcej informacji, najpierw należy skontaktować się z dostawcą komputera.

## **REGULACJA WYSOKOŚCI I KĄTA WIDZENIA: ProLite B2403WS**

- ! Aby zapewnić optymalny kąt widzenia, zaleca się patrzyć na całą powierzchnię czołową monitora, a następnie ustawić wysokość i kąt monitora zgodnie ze swymi preferencjami.
- Przytrzymać stojak, aby monitor nie wywrócił się, kiedy będzie zmieniana wysokość lub kąt ustawienia monitora.
- ! Istnieje możliwość zmiany wysokości monitora o 130mm. Monitor może być przechylony o 20° do góry, 5° do dołu oraz obrócony o 45° w prawą i w lewą stronę.
- ! Aby zapewnić korzystną dla zdrowia i rozluźnioną pozycję ciała, kiedy korzysta się z monitora na stanowisku roboczym z monitorem ekranowym, zalecany kąt pochylenia nie powinien przekraczać 10 stopni. Dostosuj kąt monitora do własnych preferencji.

**UWAGA**

**POLSKI**

- Nie dotykaj ekranu LCD przy zmianie kąta ustawienia monitora. Może to spowodować uszkodzenie lub pęknięcie ekranu LCD.
- ! Zachowaj ostrożność przy zmianie kąta ustawienia monitora, aby nie przygnieść sobie palców albo dłoni.
- Nie przechylaj monitora poza położenie 20 stopni, 45° chyba że pakujesz monitor do pudła. W przeciwnym razie takie postępowanie mogłoby
- spowodować upadek i uszkodzenie monitora.
- 8 ZANIM URUCHOMISZ MONITOR

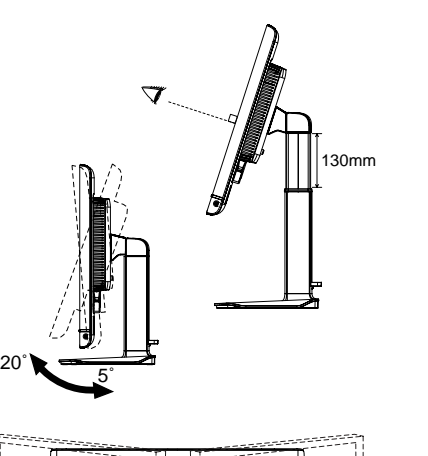

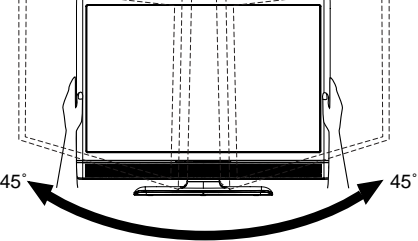

PLB E2403WS-pl-M021B01.P65 12 12 12 12 08.10.07, 11:13

# **USTAWIANIE KĄTA NACHYLENIA: ProLite E2403WS**

- Dla optymalnego widzenia zalecane jest patrzenie na cały obraz monitora.
- Przytrzymaj podstawę tak by monitor nie przewrócił się podczas ustawiania kąta nachylenia monitora.
- Istnieje możliwość zmiany kąta nachylenia monitora o 20 $^{\circ}$  do przodu i o 5 $^{\circ}$ do tyłu.
- Dla zapewnienie zdrowej i odprężającej pozycji ciała podczas korzystania z monitora do wyświetlania obrazu na komputerowym stanowisku pracy, zalecane jest, by kąt nachylenia nie przekraczał 10 stopni. Dostosuj kąt nachylenia monitora do własnych preferencji.

- **UWAGA** Nie dotykaj ekranu LCD podczas zmiany kąta nachylenia. Może to spowodować uszkodzenie lub pęknięcie ekranu LCD.
	- Szczególnie należy uważać, by nie odcisnąć śladów palców lub rąk podczas zmiany kąta nachylenia.
	- Nie odchylaj monitora ponad 20 stopni chyba, że ponownie chcesz umieścić monitor w pudełku.

Może to spowodować upadek i rozbicie monitora.

# 5  $20$

**POLSKI**

#### **OBRACANIE PANELU: ProLite B2403WS**

1) Ustawić monitor na maksymalnej wysokości.

Obrócić panel o 90 stopni. 2

Układ pionowy: obrócić w kierunku zgodnym z kierunkiem ruchu wskazówek zegara.

Układ poziomy: obrócić w kierunku przeciwnym do kierunku ruchu wskazówek zegara.

3 Dostosować kąt monitora do własnych preferencji.

■ Próba obrócenia panelu bez pełnego wyciągnięcia go do góry może spowodować uszkodzenia stojaka. **UWAGA**

> ■ Dostęp do opcji kąta obrotu uzyskasz korzystając z oprogramowania softom.

#### **<softOSM>**

Oprogramowanie Desktop softOSM obsługuje standardowy DDC/CI (Kanał wyświetlania danych/interfejs komend) i może być ściągnięty z witryny internetowej firmy iiyama.

WWW.iiyama.com

ZANIM URUCHOMISZ MONITOR 9

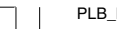

PLB\_E2403WS-pl-M021B01.P65 13 13 13 27.09.07, 12:05

# **OBSŁUGA MONITORA**

W celu zapewnienia najlepszego obrazu, monitor LCD firmy iiyama został ustawiony w fabryce na ZGODNE TAKTOWANIE SYGNAŁÓW, przedstawione na stronie 25. Możesz także dostosować obraz wykonując przedstawione poniżej operacje na przyciskach. Aby uzyskać więcej szczegółowych informacji na temat regulacji obrazu, zapoznaj się z tematem REGULACJA PARAMETRÓW EKRANU na stronie 16.

#### **Naciśnij przycisk ENTER, aby uruchomić funkcję Menu ekranowego** 1 **(OSD). Są tutaj dodatkowe pozycje menu, które można przełączać** przyciskami  $\blacktriangleleft$  / $\blacktriangleright$ .

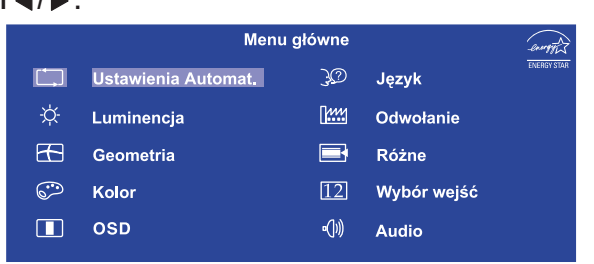

- **Wybierz pozycję menu, zawierającą ikonę regulacji dotyczącą regulacji,** 2 **jaką chcesz przeprowadzić. Naciśnij przycisk ENTER. Następnie użyj przycisków / do wyróżnienia ikony żądanej regulacji.**
- **Naciśnij ponownie przycisk ENTER. Używając przycisków / dokonaj** 3 **odpowiedniej regulacji lub ustawienia.**
- **Naciśnij przycisk EXIT, aby opuścić menu, a wprowadzone ustawienia zostaną** 4 **automatycznie zapisane.**

Na przykład, aby dokonać korekty położenia w pionie, wybierz pozycję menu Geometry, a następnie naciśnij przycisk ENTER. Potem wybierz [ch] (V. Position) Ustawienie pionowe

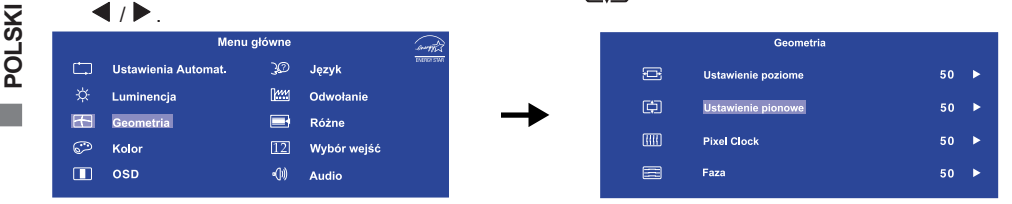

Po naciśnieciu przycisku ENTER pojawi się ekran regulacji. Wtedy użyj przycisków  $\blacktriangleleft$  /  $\blacktriangleright$  do zmiany ustawienia położenia w pionie. Położenie całego wyświetlanego obrazu będzie zmieniać się na bieżąco zgodnie z wprowadzanymi zmianami.

Na koniec naciśnij przycisk EXIT, który kończy regulację, a wszystkie zmiany są zapisywane w pamięci.

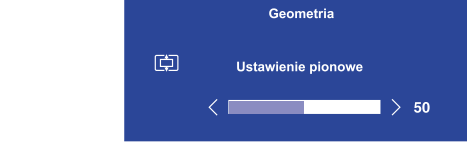

- W przypadku wstrzymania operacji na przyciskach podczas przeprowadzania regulacji, Menu ekranowe zniknie po upływie okresu czasu zdefiniowanego w ustawieniu OSD Time. Również naciśnięcie przycisku EXIT powoduje szybkie wyłączenie Menu ekranowego.
- W chwili zniknięcia Menu ekranowego następuje zapisanie w pamięci wszelkich wprowadzonych zmian. Należy unikać wyłączania zasilania, kiedy korzysta się z Menu ekranowego.
- Regulacje parametrów H. / V. Position, Pixel Clock oraz Phase są zapisywane dla każdego taktowania sygnałów oddzielnie. Z wyjątkiem tych parametrów, wszystkie pozostałe regulacje posiadają tylko jedno ustawienie, które dotyczy wszystkich wartości taktowania sygnałów.

10 OBSŁUGA MONITORA

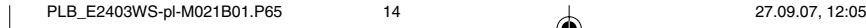

**UWAGA**

# **ZAWARTOŚĆ MENU REGULACJA**

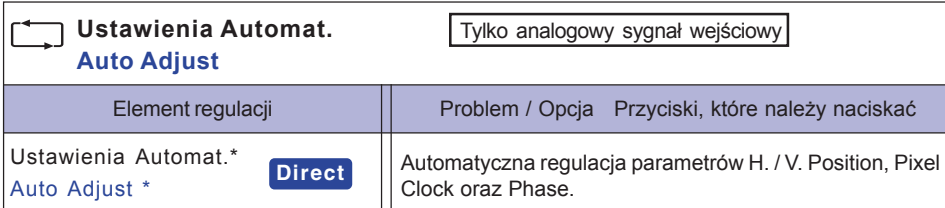

Aby uzyskać najlepsze rezultaty, regulację Auto Adjust należy przeprowadzać korzystając z obrazu kontrolnego regulacji. Zapoznaj się z tematem REGULACJA PARAMETRÓW EKRANU na stronie 16.

# **Direct**

Wykonując poniższe operacje na przyciskach możesz pominąć te elementy Menu i wyświetlić bezpośrednio skalę regulacji.

· Ustawienia Automat.: Naciśnij przycisk Auto, kiedy nie jest wyświetlane Menu ekranowe.

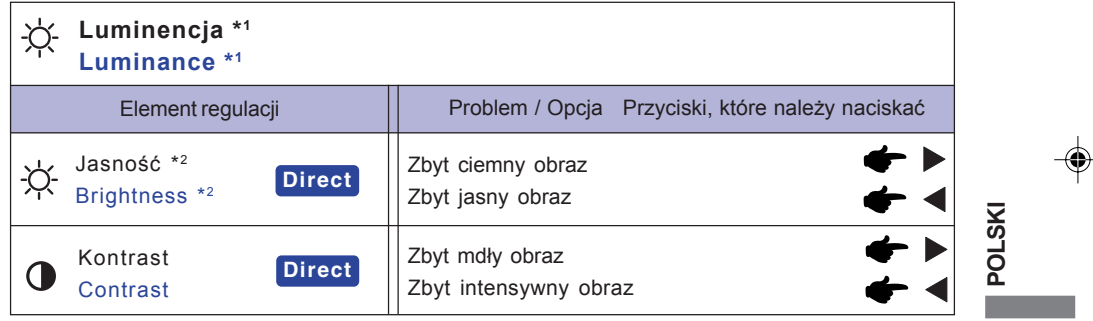

\*1 Przy aktywnym trybie DCR, ustawienie jasności jest zablokowane.

\*2 Dokonaj regulacji parametru Brightness, gdy używasz monitora w ciemnym pomieszczeniu i odnosisz wrażenie, że obraz jest zbyt jasny.

# **Direct**

Wykonując poniższe operacje na przyciskach możesz pominąć te elementy Menu i wyświetlić bezpośrednio skalę regulacji.

- Kontrast: Naciśnij przycisk , kiedy nie jest wyświetlane Menu ekranowe.
- Jasność: Naciśnij przycisk , kiedy nie jest wyświetlane Menu ekranowe.

OBSŁUGA MONITORA 11

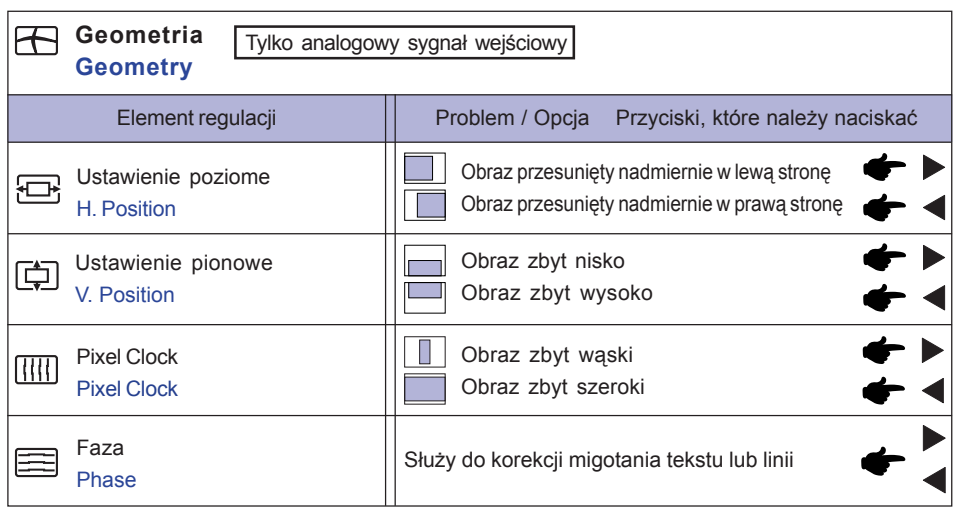

 $\Rightarrow$ 

 $\overline{\blacklozenge}$ 

 $\blacksquare$ 

. . . .

 $\Box$ 

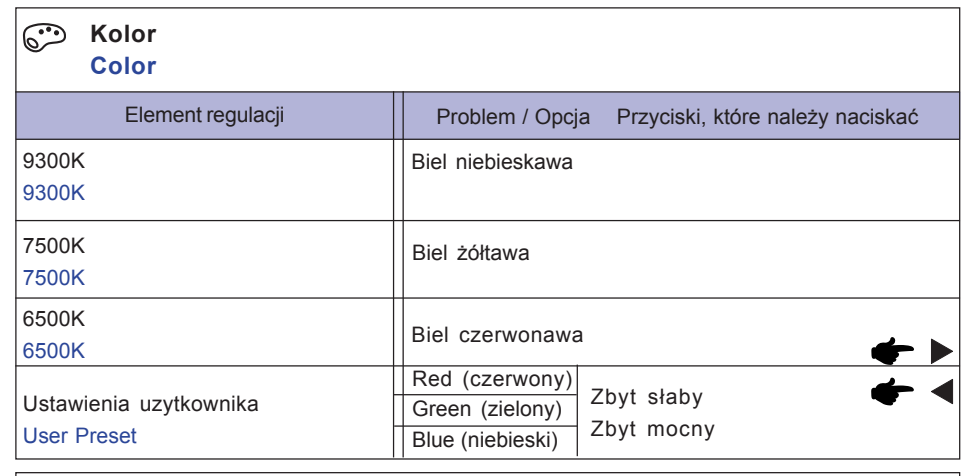

# **OSD**

**POLSKI** 

 $\Rightarrow$ 

 $\begin{array}{c|c} \hline \quad \quad & \quad \quad & \quad \quad \\ \hline \quad \quad & \quad \quad & \quad \quad \\ \hline \end{array}$ 

an an Tar

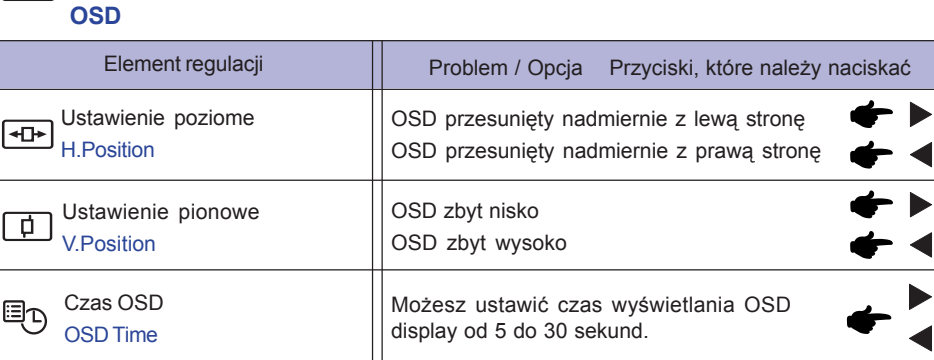

12 OBSŁUGA MONITORA

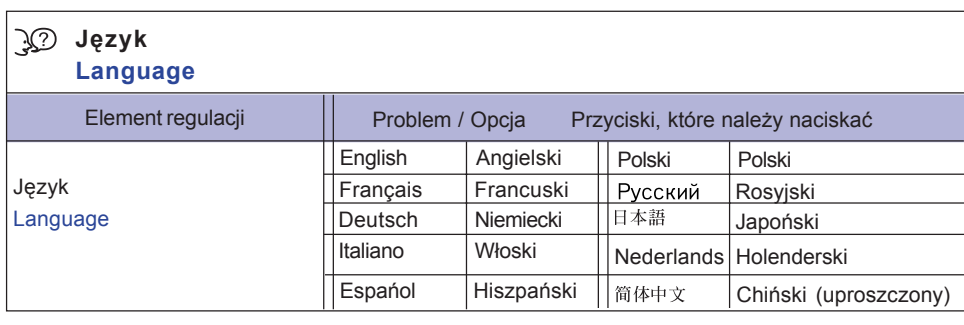

 $\Rightarrow$ 

- 13

u.

 $\Box$ 

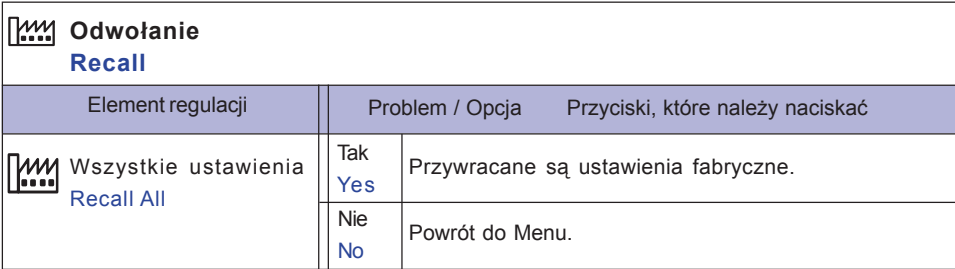

٠

OBSŁUGA MONITORA 13

 $\begin{array}{c|c|c|c} & \multicolumn{3}{c|}{\phantom{-}} & \multicolumn{3}{c|}{\phantom{-}} \\ \multicolumn{3}{c|}{\phantom{-}} & \multicolumn{3}{c|}{\phantom{-}} & \multicolumn{3}{c|}{\phantom{-}} \\ \multicolumn{3}{c|}{\phantom{-}} & \multicolumn{3}{c|}{\phantom{-}} & \multicolumn{3}{c|}{\phantom{-}} \\ \multicolumn{3}{c|}{\phantom{-}} & \multicolumn{3}{c|}{\phantom{-}} & \multicolumn{3}{c|}{\phantom{-}} \\ \multicolumn{3}{c|}{\phantom{-}} & \multicolumn{3}{c|}{\phantom{-$ 

 $\Rightarrow$ 

. . .

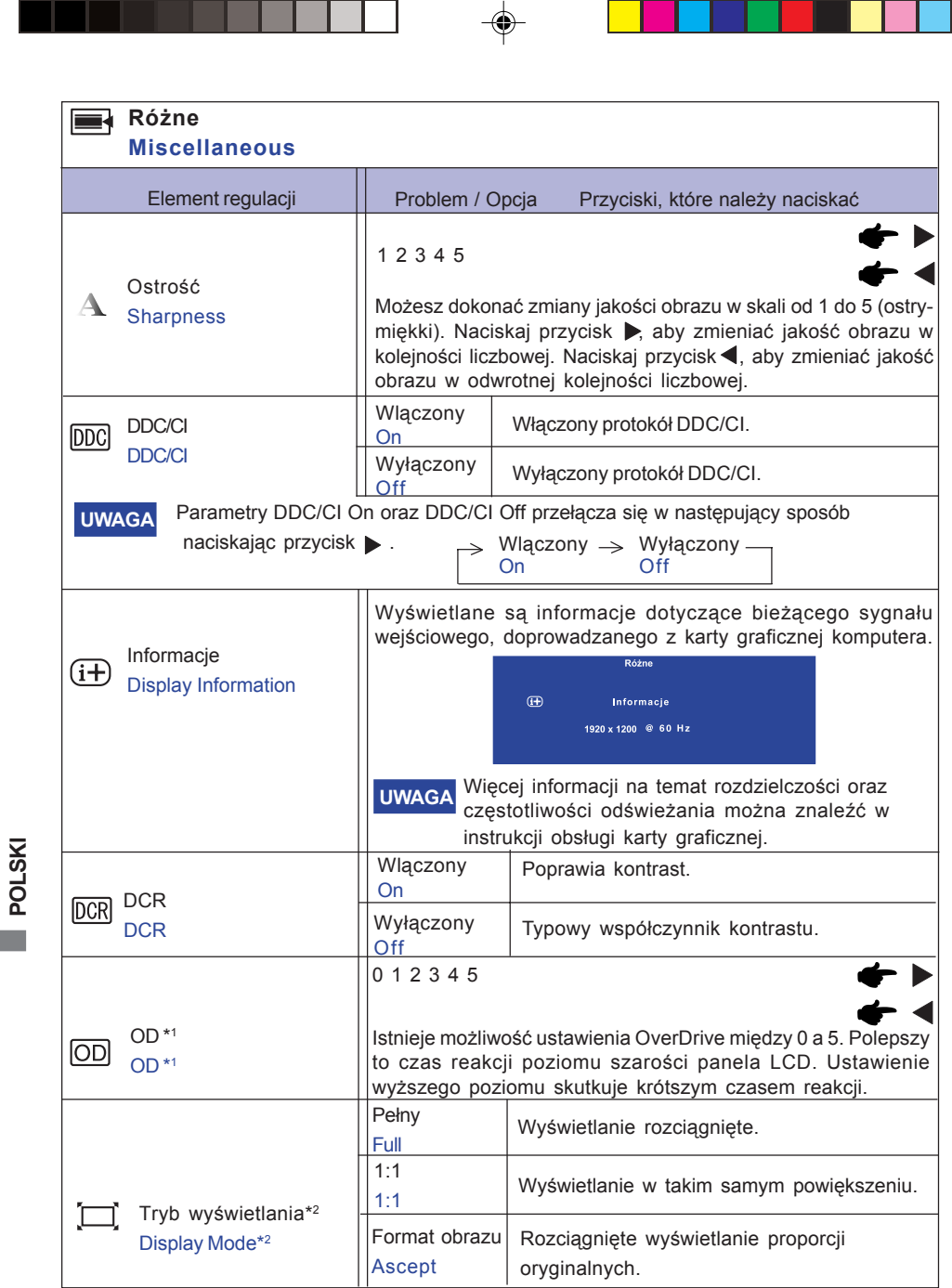

\*1 Nie można włączyć OD w tym samym czasie kiedy Tryb wyświetlania jest ustawiony jako 1 : 1 lub Proporcje oryginalne i częstotliwość pionowa jest większa niż 60 Hz. Przy aktywnym OD, istnieją pewne poziomy zatrzymania obrazu.

Dla optymalnego widzenia zalecany jest poziom 3 lub niższy.

- \*2 Tryb wyświetlania zostaje zablokowany jako Pełny ekran i nie można wybrać trybu 1 : 1 lub Proporcje oryginalne, kiedy odbierany jest sygnał 1920 × 1080.
- 14 OBSŁUGA MONITORA

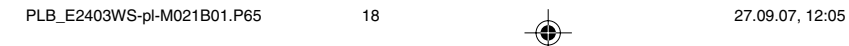

 $\bigcirc\hspace{-1.4mm}$ 

◈

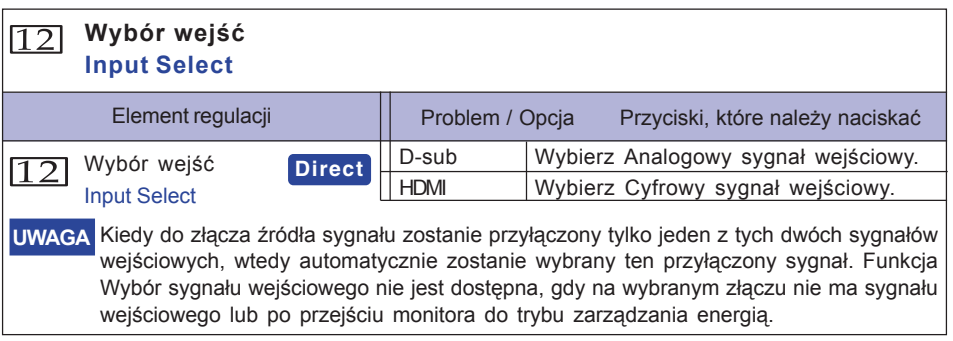

### **Direct**

u.

◈

Wykonując poniższe operacje na przyciskach możesz pominąć te elementy Menu i wyświetlić bezpośrednio skalę regulacji.

- Wybór wejść: Naciśnij przycisk Exit (Zakończ), kiedy nie jest wyświetlane Menu. **Audio Audio** Problem / Opcja Przyciski, które należy naciskać Element regulacji Poziom Dźwięku Zbyt cicho a(1)) Volume Zbyt głośno ↞ Wlączony Tymczasowo wyłącza dźwięk. Cisza AW. On Mute Przywraca poprzedni poziom głośności Wyłączony Off dźwięku. **UWAGA** Parametry Mute On oraz Mute Off przełącza się w następujący sposób naciskając przycisk  $\blacktriangleright$ .  $W$ lączony  $\rightarrow W$ yłączony – On Off ■ Kiedy aktywna jest funkcja Mute, w Menu głównym wyświetla się sow w pozycji AUDIO.
	- 12 Wybór sygn. We. audio Audio Input select Auto. Detekcja Auto. Detekcja Automatycznie wykrywa wejście audio. We. liniowe Line-in Pozwala na ręczny wybór wejścia audio.

Kiedy funkcja Mute nie jest aktywna, w Menu głównym wyświetla się

OBSŁUGA MONITORA 15

**POLSKI**

⊕

w pozycji AUDIO.

# **REGULACJA PARAMETRÓW EKRANU**

Kiedy zostanie wybrany analogowy sygnał wejściowy (Analog input), wykonanie poniższej procedury regulacji obrazu umożliwia uzyskanie żądanej jakości obrazu.

- Regulacje parametrów obrazu przedstawione w tej instrukcji obsługi zapewniają ustawienie położenia oraz zminimalizowanie migotania lub rozmycia obrazu dla konkretnego, używanego komputera.
- Monitor zapewnia uzyskanie najlepszej jakości obrazu przy rozdzielczości 1920 × 1200, lecz nie może zapewnić tego przy rozdzielczościach niższych od 1920 × 1200, ponieważ wtedy następuje automatyczne rozciągnięcie obrazu w celu dopasowania do rozmiarów pełnego ekranu. Podczas normalnego użytkowania monitora zaleca się stosowanie rozdzielczości 1920 × 1200.
- Wyświetlany tekst lub linie będą rozmyte lub niejednakowej grubości, kiedy następuje rozciąganie obrazu ze względu na proces powiększania ekranu.
- Lepiej jest dokonywać regulacji położenia i częstotliwości za pomocą elementów sterujących monitora niż przy użyciu oprogramowania komputera, bądź programów narzędziowych.
- Regulacji należy dokonywać po okresie nagrzewania trwającym przynajmniej trzydzieści minut.
- Po wykonaniu regulacji Auto Adjust może być konieczna dodatkowa regulacja w zależności od ustawień rozdzielczości i taktowania sygnałów.
- Funkcja Auto Adjust może nie działać prawidłowo, kiedy wyświetlany jest inny obraz niż obraz kontrolny regulacji ekranu. W takim przypadku konieczna jest regulacja ręczna.

Istnieją dwie metody regulacji parametrów ekranu. Jedna metoda to automatyczna regulacja parametrów Position, Pixel Clock i Phase (położenie, częstotliwość taktowania zegara obrazu i faza). Druga metoda polega na ręcznym wykonaniu każdej z tych regulacji.

Najpierw wykonaj regulację Auto Adjust, kiedy monitor zostanie przyłączony do komputera lub nastąpi zmiana rozdzielczości. Jeśli po wykonaniu regulacji Auto Adjust ekran migocze lub jest rozmyty, konieczne jest wykonanie regulacji ręcznych. Obie te regulacje powinny być wykonywane z wykorzystaniem obrazu kontrolnego regulacji ekranu (Test.bmp), który można uzyskać poprzez witrynę sieci Web firmy IIYAMA (http://www.iiyama.com).

Wykonanie poniższej procedury regulacji obrazu umożliwia uzyskanie żądanej jakości obrazu.

W tej instrukcji obsługi przedstawiono wykonywanie regulacji w środowisku systemu operacyjnego Windows 95/98/2000/Me/XP/Vista.

**Ustaw wyświetlanie obrazu w optymalnej rozdzielczości.** 1

**Ustaw obraz Test.bmp (obraz kontrolny regulacji ekranu) jako tło pulpitu.** 2

■ Dowiedz się w odpowiedniej dokumentacji, jak to zrobić. **UWAGA**

> ■ Obraz Test.bmp został przygotowany w rozdzielczości 1280 × 1024. W oknie dialogowym ustawiania tła pulpitu wybierz wyświetlanie obrazu na środku. Jeżeli używasz Microsoft® PLUS! 95/98, anuluj ustawienie "Rozciągaj tło pulpitu, aby dopasować do ekranu".

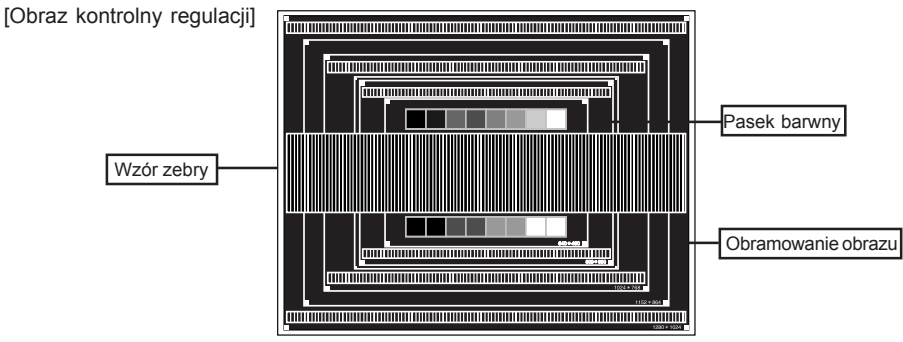

16 OBSŁUGA MONITORA

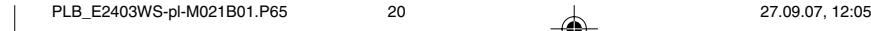

**POLSKI**

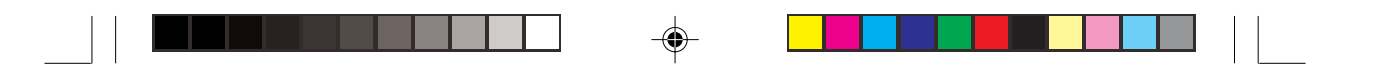

- **Naciśnij przycisk Auto. (Ustawienia Automat.)** 3
- **Dokonaj ręcznej regulacji obrazu wykonując poniższą procedurę, kiedy obraz migocze** 4 **lub jest rozmyty lub obraz nie jest dopasowany do rozmiaru ekranu po wykonaniu regulacji Auto Adjust.**
- **Dokonaj regulacji położenia w pionie (V.Position), tak aby obramowanie obrazu było** 5 **dopasowane do obszaru wyświetlania.**

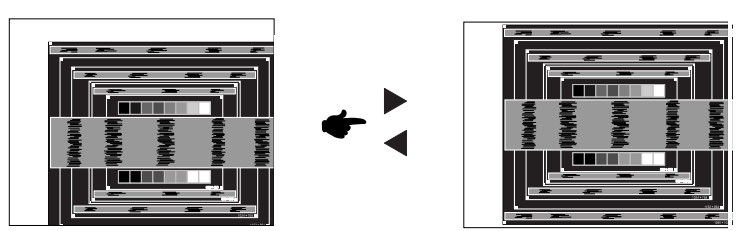

**1) Dokonaj regulacji położenia w poziomie (H.Position), tak aby obramowanie obrazu** 6 **było dosunięte do lewej krawędzi obszaru wyświetlania.**

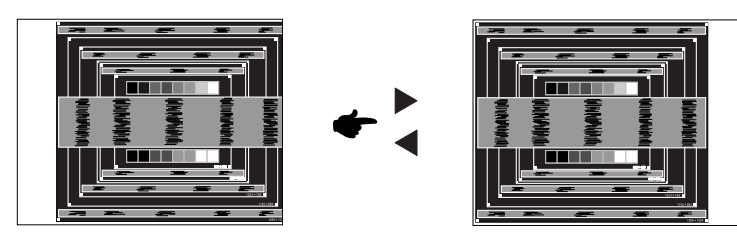

**2) Rozciągnij obramowanie obrazu z prawej strony w taki sposób, aby dosunąć ją do prawej krawędzi obszaru wyświetlania poprzez regulację częstotliwości taktowania zegara obrazu (Pixel Clock).**

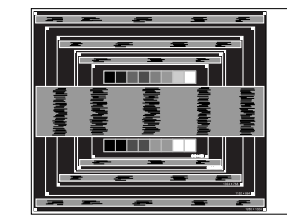

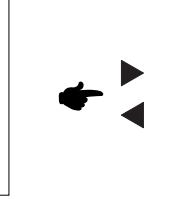

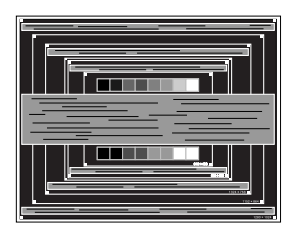

⊕

- **UWAGA** Gdy obramowanie z lewej strony obrazu odsunie się od lewej krawędzi obszaru wyświetlania podczas regulacji Pixel Clock, wykonaj czynności regulacyjne 1) i 2).
	- Inny sposób wykonania regulacji Pixel Clock polega na skorygowaniu pionowych linii falistych na wzorze zebry obrazu kontrolnego.
	- Podczas wykonywania regulacji Pixel Clock, H. Position oraz V. Position może występować migotanie obrazu.
	- Jeżeli po wykonaniu regulacji Pixel Clock okaże się, że obramowanie obrazu kontrolnego jest większe lub mniejsze niż obszar wyświetlania danych, powtórz czynności od  $\degree$ 3.

OBSŁUGA MONITORA 17

**POLSKI**

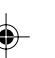

**Dokonaj regulacji Phase w celu skorygowania poziomych falistych linii, migotania** 7 **lub rozmycia w obszarze wzoru zebry obrazu kontrolnego.**

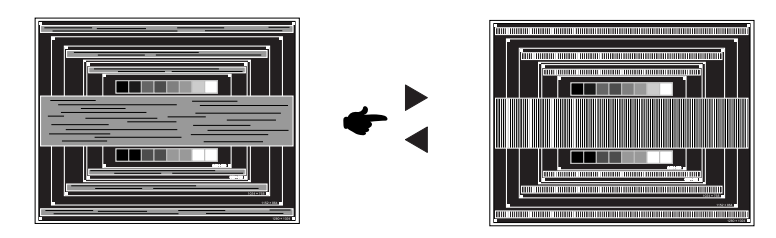

- **UWAGA** Jeżeli na części ekranu nadal występuje silne migotanie lub rozmycie, powtórz czynności  $@$  i  $@$ , ponieważ regulacja Pixel Clock może nie być właściwa. Jeśli ekran nadal migocze lub jest rozmyty, ustaw niższą wartość częstotliwości odświeżania (60Hz) i ponownie powtórz czynności regulacyjne od 3).
	- Dokonaj regulacji H.Position po wykonaniu regulacji Phase, jeśli podczas tej regulacji nastąpiła zmiana położenia w poziomie.
- **Wykonaj regulację Brightness oraz Color, aby uzyskać żądaną jakość obrazu po** 8 **wykonaniu regulacji Pixel Clock oraz Phase. Ustaw z powrotem swoje ulubione tło pulpitu.**

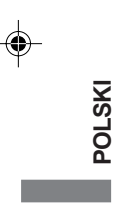

18 OBSŁUGA MONITORA

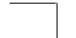

PLB\_E2403WS-pl-M021B01.P65 22 20 27.09.07, 12:05

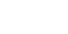

⊕

## **FUNKCJA ZARZĄDZANIA ENERGIĄ**

Funkcja zarządzania energią tego produktu jest zgodna z wymaganiami oszczędzania energii standardów ENERGY STAR® i VESA DPMS. Jeżeli ta funkcja jest aktywna, zapewnia automatyczne redukowanie niepotrzebnego zużycia energii przez monitor, kiedy komputer nie jest używany. Aby można było korzystać z tej funkcji, monitor musi być przyłączony do komputera zgodnego ze standardem VESA DPMS. Monitor przechodzi do trybu zarządzania energią, jak to przedstawiono poniżej. Funkcja zarządzania energią, wraz z wszelkimi ustawieniami zegarów, jest konfigurowana przez system operacyjny. W podręczniku systemu operacyjnego możesz sprawdzić konfigurację zarządzania energią.

Tryb Zarządzanie energią

◈

Kiedy zostaną wyłączone sygnały synchronizacji pionowej i poziomej z komputera, monitor przechodzi do trybu Zarządzanie energią, który zapewnia obniżenie zużycia energii do poziomu poniżej 2W. Ekran staje się ciemny, a wskaźnik zasilania zmienia kolor na pomarańczowy. Po ponownym dotknięciu klawiatury lub myszki następuje wyjście z trybu Zarządzanie energią i obraz pojawia się po kilku sekundach.

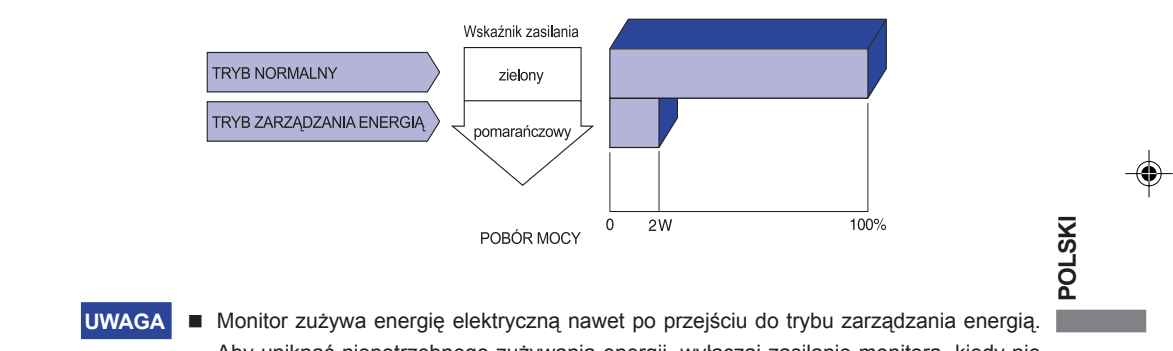

- Aby uniknąć niepotrzebnego zużywania energii, wyłączaj zasilanie monitora, kiedy nie jest używany, w nocy lub podczas weekendów.
	- Jest możliwe, że będzie włączony sygnał wideo z komputera, kiedy brakuje sygnałów synchronizacji pionowej lub poziomej. W takiej sytuacji funkcja ZARZĄDZANIE ENERGIĄ może nie działać prawidłowo.

OBSŁUGA MONITORA 19

# **ROZWIĄZYWANIE PROBLEMÓW**

Gdy monitor nie działa prawidłowo, wykonaj poniższe czynności w celu znalezienia prawdopodobnego rozwiązania problemu.

- 1. W zależności od występującego problemu wykonaj regulacje przedstawione w punkcie OBSŁUGA MONITORA. Gdy nie zapewnia to przywrócenia obrazu, przejdź do czynności 2.
- 2. Jeżeli nie możesz znaleźć stosownej pozycji regulacji w punkcie OBSŁUGA MONITORA lub problem nie ustępuje, wykonaj poniższe czynności kontrolne.
- 3. W przypadku gdy zetknąłeś się z problemem, który nie został opisany poniżej lub nie możesz skorygować tego problemu, zaprzestań użytkowania monitora i skontaktuj się ze swoim dostawcą lub centrum serwisowym firmy iiyama w celu uzyskania dodatkowej pomocy.

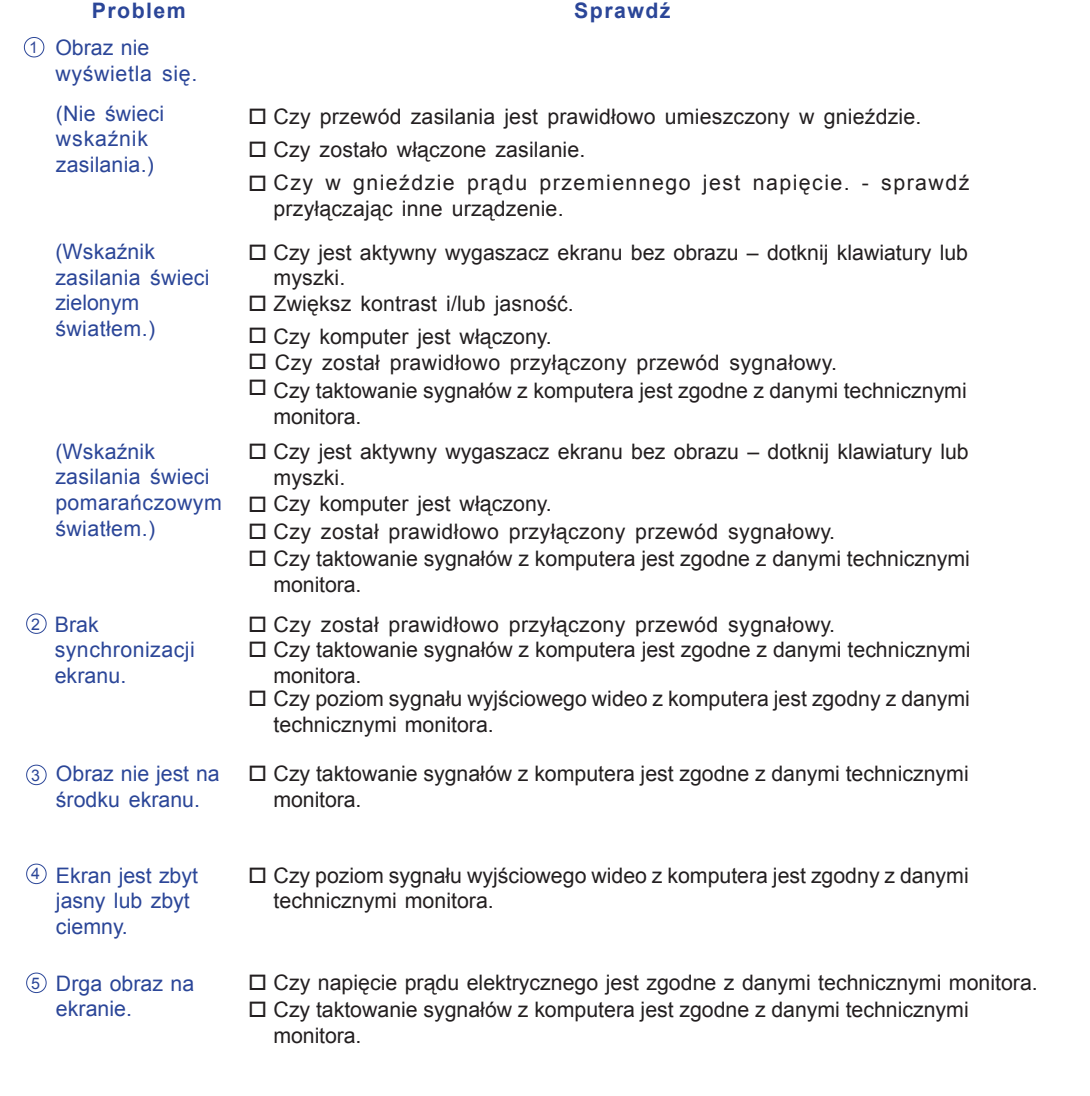

20 OZWIĄZYWANIE PROBLEMÓW

**POLSKI**

PLB\_E2403WS-pl-M021B01.P65 24 27.09.07, 12:05

⊕

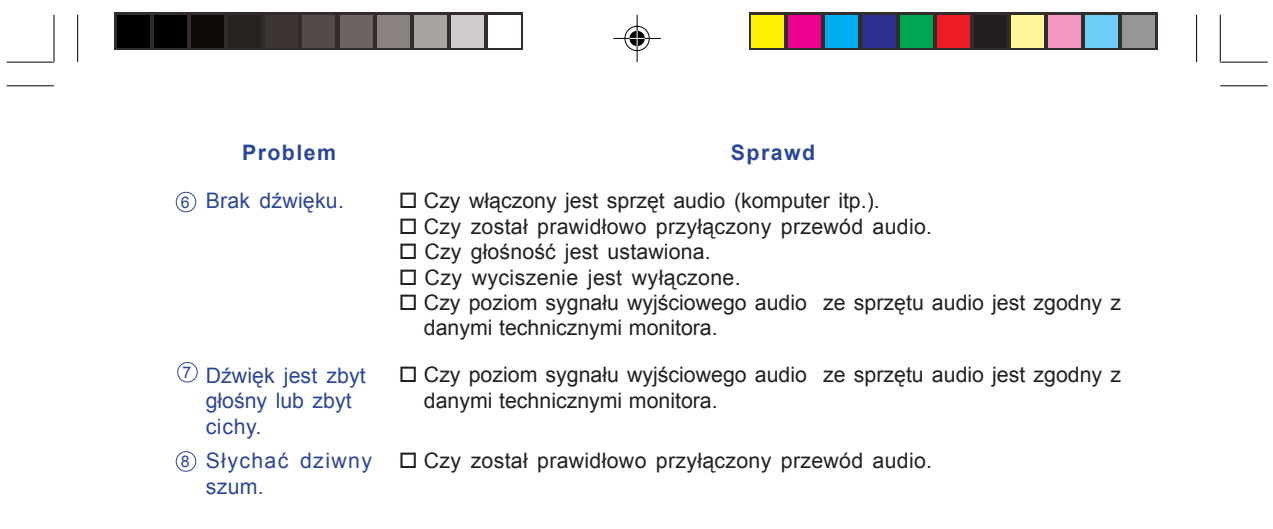

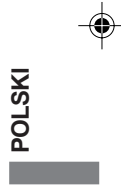

# **INFORMACJE O ZAWROCIE DO PONOWNEGO WYKORZYSTANIA**

Nie wyrzucaj swego monitora – przyczynisz się do lepszej ochrony środowiska.

Odwiedź naszą witrynę: www.iiyama.com/recycle, aby uzyskać informacje o recyklingu monitorów.

ROZWIĄZYWANIE PROBLEMÓW 21

 $\clubsuit$ 

PLB\_E2403WS-pl-M021B01.P65 25 27.09.07, 12:05

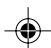

# **DODATEK**

. .

# **DANE TECHNICZNE: ProLite B2403WS**

 $\mathbb{R}^2$ 

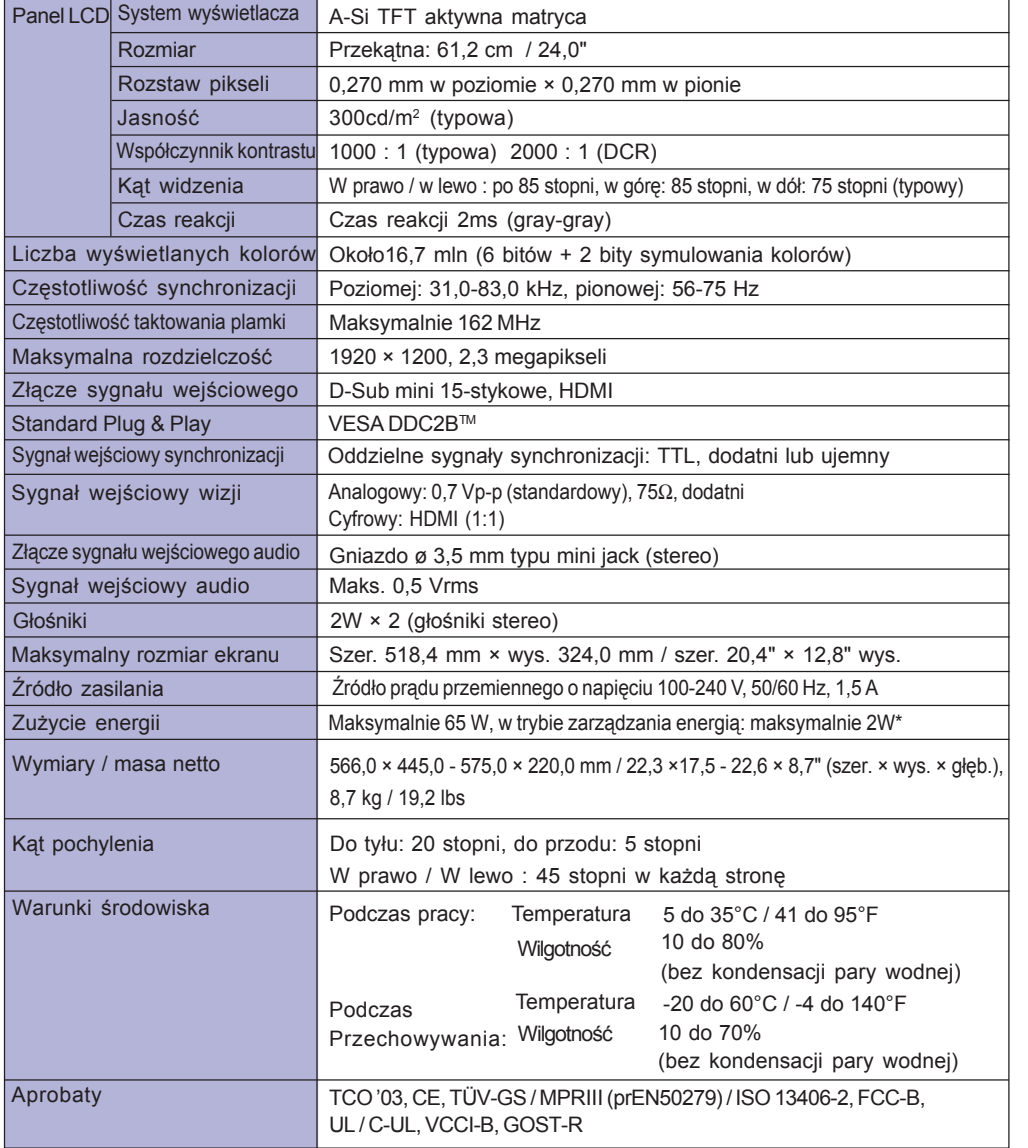

 $\Rightarrow$ 

ı.

 $\clubsuit$ 

**UWAGA \*** Stan: nie przyłączony sprzęt audio.

22 DODATEK

**POLSKI**

m.

 $\Rightarrow$ 

PLB\_E2403WS-pl-M021B01.P65 26 27.09.07, 14:52

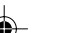

# **DANE TECHNICZNE: ProLite E2403WS**

. .

 $\overline{\phantom{a}}$ 

 $\overline{\bullet}$ 

a de la provincia de la provincia del provincia de la provincia del provincia de la provincia del provincia d<br>Del provincia del provincia del provincia del provincia del provincia del provincia del provincia del provinci

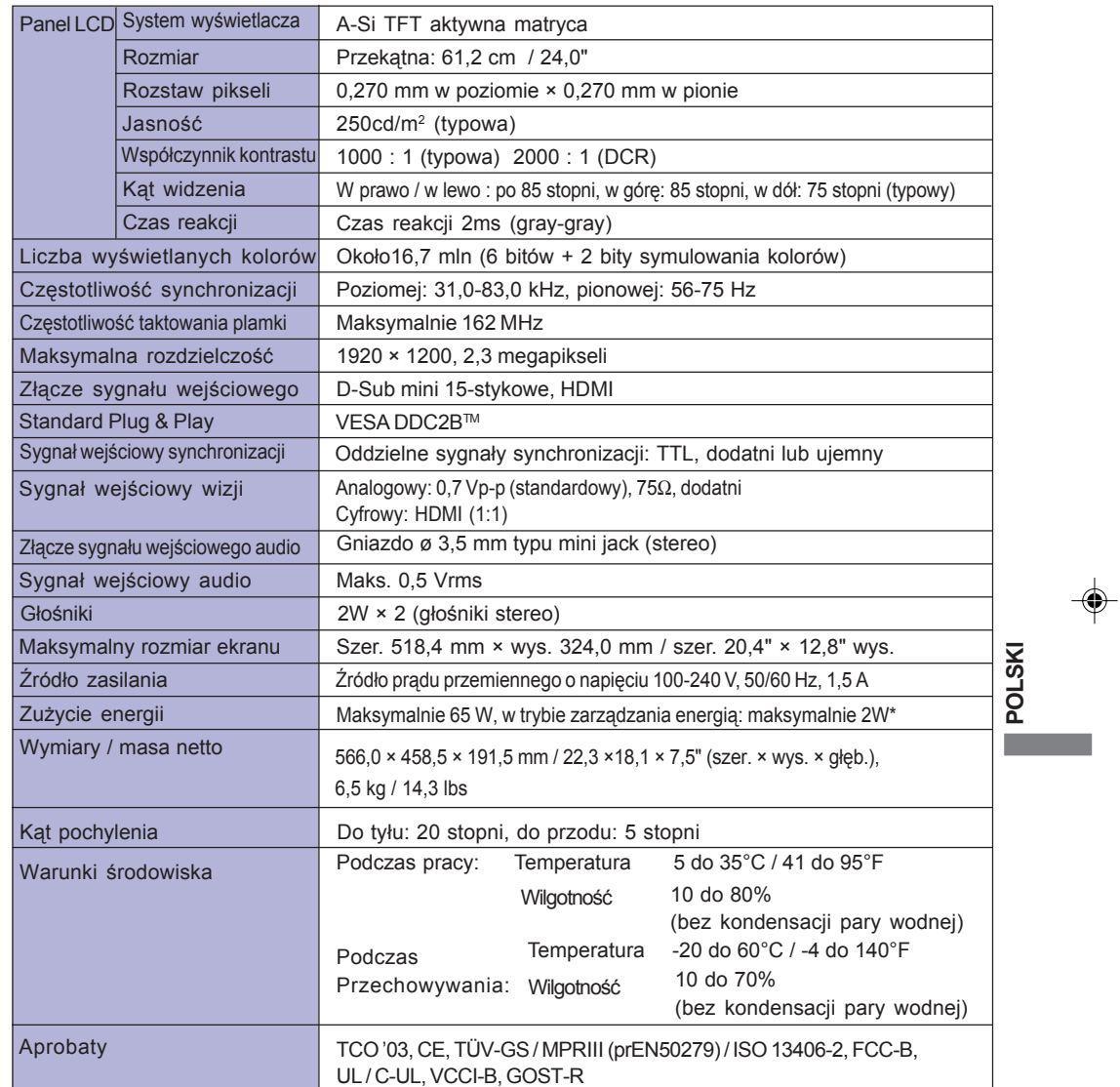

**UWAGA \*** Stan: nie przyłączony sprzęt audio.

DODATEK 23

 $\overrightarrow{\bullet}$ 

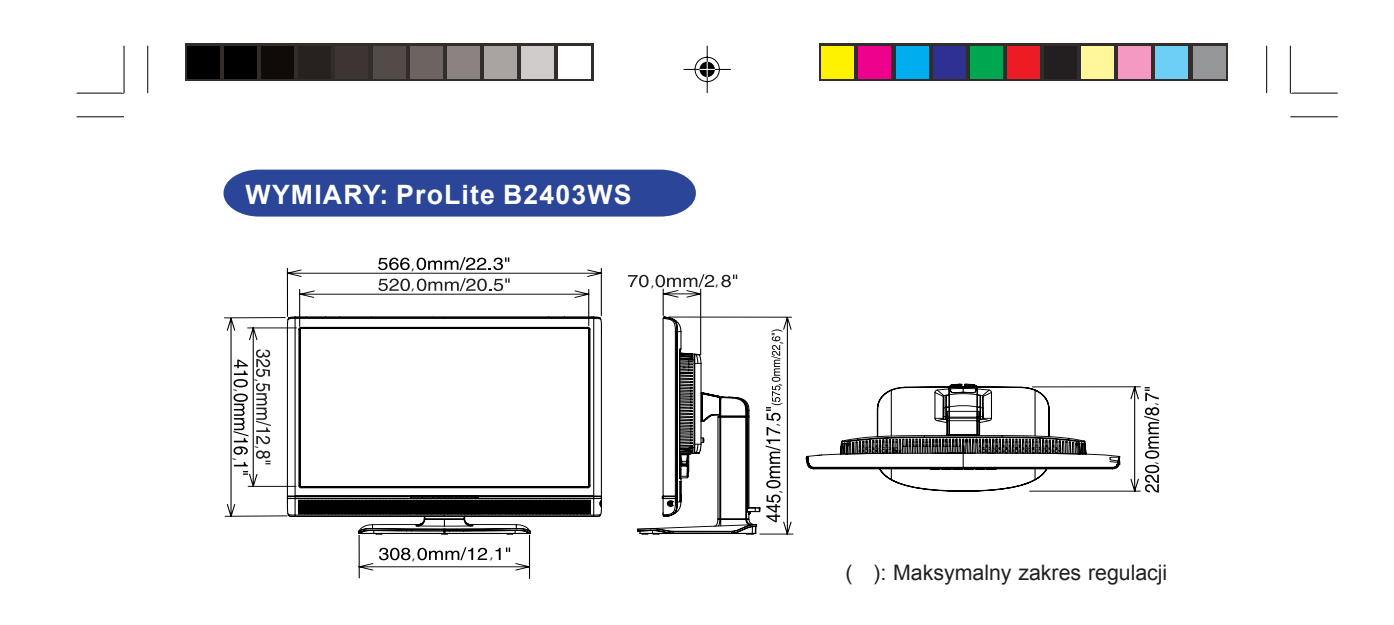

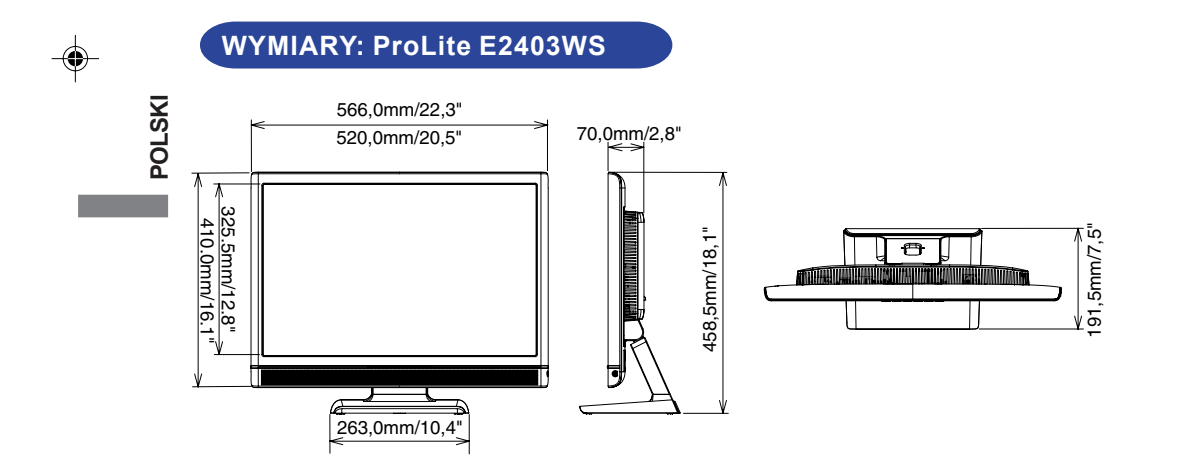

24 DODATEK

PLB\_E2403WS-pl-M021B01.P65 28 27.09.07, 12:05

 $\overline{\blacklozenge}$ 

# **ZŁĄCZA – PRZYPORZĄDKOWANIE SYGNAŁÓW STYKOM ZŁĄCZA**

 $\bigcirc$ 

■ Złącze 15-stykowe D-Sub mini 1

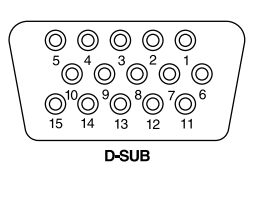

 $\clubsuit$ 

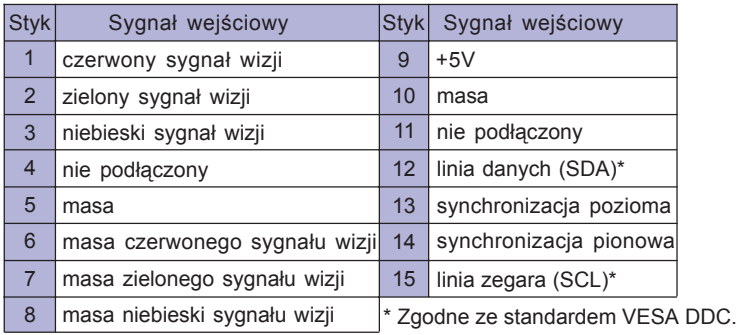

# **ZGODNE TAKTOWANIE SYGNAŁU**

Г

Wejscie PC

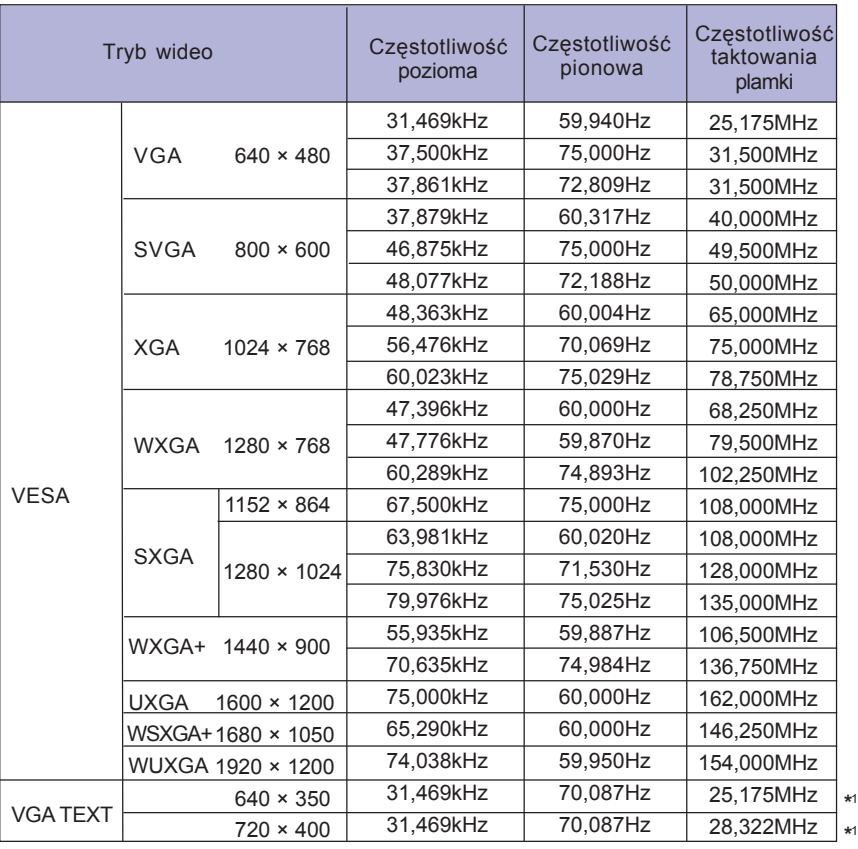

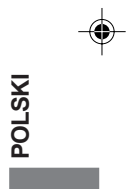

UWAGA \*<sup>1</sup> Sygnał wejściowy DVI nie jest zgodny.

\*2 Sygnał wejściowy wideo 480p / 720p / 1080i / 1080p

DODATEK 25 M021B01

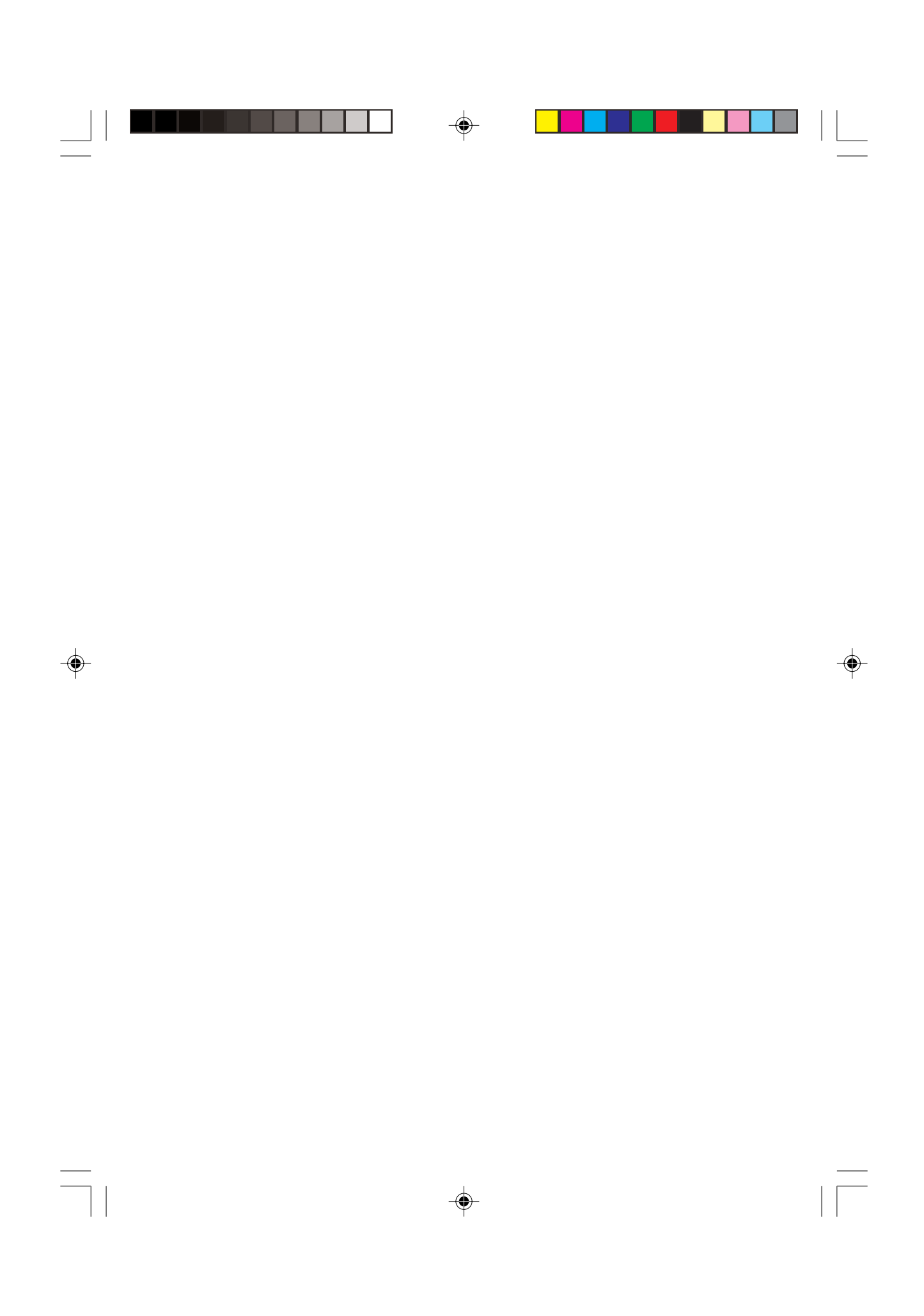